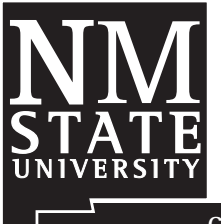

 **User Manual of the Dairy Annual Nutrient Manager** 

**Victor E. Cabrera1**

Guide A-144

**Cooperative Extension Service • College of Agriculture and Home Economics** 

This publication is scheduled to be updated and reissued 6/13.

**Note:** This document provides a guide for using the *Dairy Annual Nutrient Manager* located at http://dairy.nmsu.edu: Tools.

- 1. Prepare Excel security settings.
	- Open Microsoft Office Excel (a blank new fle).
	- Go to Tools, Macro, Security...
	- In the "Security Level" tab, select "Medium" and press OK.
	- Close Excel program.
- 2. Download application (NutrientManager.xls) from http://dairy.nmsu.edu: Tools by clicking on *Nutrient Manager Application*.
	- Right click on NutrientManager.xls and select "Save Target As…"
	- Save zipped file in known place on your local computer.
- 3. Open *NutrientManage*r application.
	- Find the NutrientManager.xls fle saved in step 2 and open it.
	- A Security Warning will appear requesting to "Enable Macros".
	- When you select "Enable Macros" the screen shown in Figure 1 will appear.
- 4. Select and introduce the information that best describe your situation, or information about the situation under which you would like to generate an annual nutrient plan. In general, yellow highlighted cells are input data and light blue highlighted cells are calculations made by the application. Blue font cells have additional information for the user when selected. Also, a button allows the user to switch the indication between "planned" and "real"

data. The application opens with default data as a guide, but a button on the right top allows the user to clear all data and start in a clean spreadsheet. The application is divided (from top to bottom) into seven sections. Click on the buttons to the right of sections 2, 4, 5, and 6 to enter more specifc information about each of these sections.

- a clean copy of the application as a reference. Before you start filling in your information, save
- In the top or "general" section, fill in the farm and feld information as well as an estimated percentage of N loss in the soil after application.
- You can select to balance both N and P or only N by clicking on the yellow button with name "P out".
- In the second or "crops" section, select up to three crops for a crop year, specifying the months and the yields. The application immediately calculates the amounts of N and P extracted from these crops plus the amount of N loss by volatilization.
- In the third or "soil" section, introduce the amounts of N and P available for the crops as indicated in a soil analysis. The application balances the N and P.
- In the fourth or "effluent" section, select the type and amount of effuent applied to the feld. You can select the units as *ac-in* or *gallons*. The application balances the N and P.

<sup>1</sup> Former Extension Dairy Specialist, Agricultural Science Center at Clovis, New Mexico State University.

*To fnd more resources for your business, home, or family, visit the College of Agriculture and Home Economics on the World Wide Web at aces.nmsu.edu* 

|                             |                              | <b>Dairy Annual Nutrient Manager</b>                    |                |                 |                              |          | ClearAll   |
|-----------------------------|------------------------------|---------------------------------------------------------|----------------|-----------------|------------------------------|----------|------------|
| Date                        | 01/28/2008                   | Dairy<br>Victor E. Cabrera                              |                |                 |                              |          |            |
| Dairy                       | El Lechero                   | <b>Extension</b><br>Dairy Specialist                    | <b>PLANNED</b> |                 | <b>Nutrient Balance (lb)</b> |          |            |
| Crop_Year                   | 2007                         | <b>E</b> Program<br>dairy.nmsu.edu: Tools               |                |                 |                              |          |            |
| Field ID                    | La Pampa                     | <b>STATE</b><br>vcabrera@nmsu.edu<br>dairy.NMSU.edu     | Print          | <b>N</b> Loss   | 25%                          |          | P out      |
| Area (ac)                   | 20                           |                                                         |                | Goal/Real       | <b>Nutrient Needed</b>       |          |            |
|                             | Month - Month                | Crop                                                    | Unit           | Yield           | N                            | Ρ        |            |
| $1st$ Crop                  | Mar-Jun                      | Sorghum, for silage (mature)                            | t/ac           | 5               | 814                          | 136      |            |
| 2 <sup>nd</sup> Crop        | Jul-Sep                      | Corn-Field, for silage (mature)                         | t/ac           | 15              | 2325                         | 679      |            |
| 3 <sup>rd</sup> Crop        | Oct-Feb                      | Wheat, for hay (mature)                                 | t/ac           | 10 <sup>1</sup> | 4300                         | 698      |            |
| Total                       |                              | Nutrient Needed                                         |                |                 | 9,298                        | 1,513    | Crops      |
|                             |                              |                                                         |                |                 |                              |          |            |
|                             |                              |                                                         |                |                 | <b>Soil Analyses</b>         |          |            |
| Texture by Feel             |                              |                                                         |                |                 | N                            | Ρ        |            |
| Nutrient Available in Soil  |                              |                                                         | lb/ac          |                 |                              |          |            |
|                             |                              | Nutrient Still Needed                                   |                |                 | 9.298                        | 1,473    |            |
|                             |                              |                                                         |                |                 |                              |          |            |
|                             |                              |                                                         |                |                 | <b>Effluent Analyses</b>     |          |            |
|                             |                              |                                                         |                |                 | N                            | P        |            |
| Effluent Manure Application |                              | NM Dairy Ponds 97% lig                                  | ac-in          | 1               | 3360                         | 507      |            |
|                             |                              |                                                         | ac-in          |                 | 0                            | 0        |            |
|                             |                              |                                                         | ac-in          |                 | O                            | O        | Effluent   |
|                             |                              | Nutrient Still Needed                                   |                |                 | 5,938                        | 966      |            |
|                             |                              |                                                         |                |                 |                              |          |            |
|                             |                              |                                                         |                |                 | <b>Manure Analyses</b>       |          |            |
|                             |                              |                                                         |                |                 | N                            | Ρ        |            |
|                             | Dry Manure Application       | <b>NM Dairy Cattle 25% wet</b>                          | t/ac           | 5               | 2670                         | 812      |            |
|                             |                              |                                                         | t/ac           |                 | 0                            | 0        |            |
|                             |                              |                                                         | t/ac           |                 | 0                            | n        | Manure     |
|                             |                              | Nutrient Still Needed                                   |                |                 | 3,268                        | 154      |            |
|                             |                              |                                                         |                |                 | <b>Fertilizer Content</b>    |          |            |
|                             |                              |                                                         |                |                 |                              |          |            |
|                             | Chemical Fertilizers Applied |                                                         | lb/ac          |                 | N<br>$\overline{0}$          | Ρ<br>ō   |            |
|                             |                              |                                                         | lb/ac          |                 | 0                            | ō        |            |
|                             |                              |                                                         | lb/ac          |                 | Ω                            | $\Omega$ |            |
|                             |                              | <b>Annual Nutrient Balance</b>                          |                |                 | 3,268                        | 154      | Fertilizer |
|                             |                              |                                                         |                |                 |                              |          |            |
|                             |                              | CALCULATOR: How much more manure you could still apply? |                |                 |                              |          |            |
|                             |                              |                                                         |                |                 |                              |          |            |
|                             |                              | O ac-in Effluent   O gallons Effluent   O Dry Manure    |                |                 |                              |          | Unit Eq.   |
|                             |                              | NM Dairy Ponds 97% lig                                  |                | ac-in           | 1 N                          | 0.3      |            |

**Figure 1.** *Dairy Annual Nutrient Manager* **default screen.** 

- 
- In the sixth or "chemical fertilizer" section extracted with applied nutrients. you can select the type and amount of chemiis indicated in bold numbers. If the balance is conversion needed to use the application. indicated as a positive (black font), it means cess of nutrients in the felds under the condi- on a page of size A4. tions indicated.
- In the fifth or "dry manure" section, select the The last or "calculator" section is handy for type and amount of dry manure applied to the calculating how much more effuent or dry feld. The application balances the N and P. manure could still be applied to the feld when the balance is positive in order to match the
	- cal fertilizer applied to the feld, if any. The An additional button with the name "Unit application makes a final balance of N and P.  $Eq.$ " in reference to unit equivalents takes the The annual nutrient balance in a specific field user to a page with the most common unit
	- that crop needs of nutrients were not met and 5. Print results. To print results, click the butthere is room to apply more nutrients to the ton with the caption "print" at the top of the field. If the balance is indicated as negative spreadsheet; this will print the spreadsheet (red font), it means that there would be an ex- with all the information in a portrait position

New Mexico State University is an equal opportunity/affrmative action employer and educator. NMSU and the U.S. Department of Agriculture cooperating.